*<sup>Ř</sup>ídící jednotka pro žaluzie s integrovaným přijímačem DO NÁVOD Centralis UNO RTS VB K POUŽITÍ* 

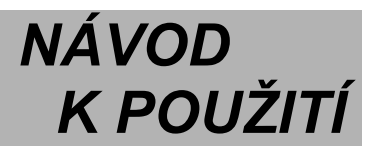

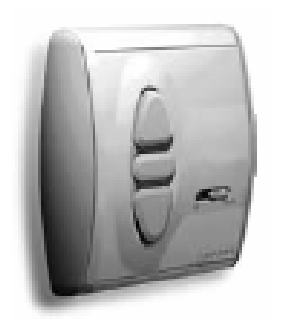

Abyste mohli optimálně využít všech vlastností zařízení, přečtěte si prosím pečlivě tento návod k použití. V případě nejasností nebo dotazů kontaktujte svého dodavatele nebo přímo Somfy, spol. s r.o.

**Centralis UNO RTS VB** je ovládací nástěnná jednotka s integrovaným přijímačem dálkového ovládání pro místní a dálkové ovládání exteriérových i interiérových žaluzií s pohony 230V.

# *1. Technické údaje*

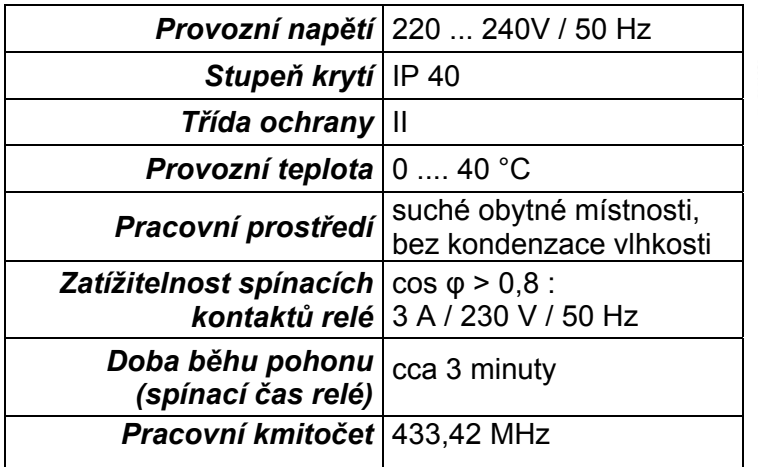

Somfy, spol. s r.o. tímto prohlašuje, že zařízení **Centralis UNO RTS VB** je ve shodě se základními požadavky a dalšími příslušnými ustanoveními směrnice 1999/5/ES

Prohlášení o shodě je k dispozici na adrese www.somfy.com/ce

Nedodržení pokynů a instrukcí, uvedených v tomto návodu k použití, ruší veškeré záruky a odpovědnost ze strany Somfy.

Somfy nenese odpovědnost za změny směrnic, norem a jiných dokumentů, které vstoupily v platnost po uveřejnění tohoto návodu.

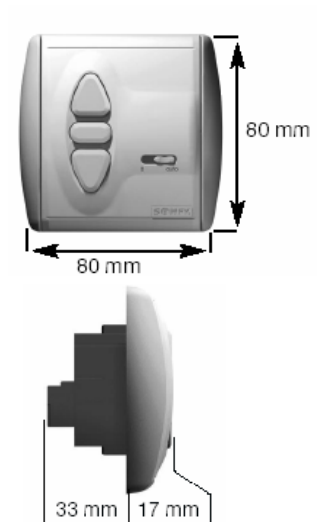

- Jednotka **Centralis UNO RTS VB** umožňuje místní ovládání tlačítky na předním panelu nebo dálkové ovládání pomocí vysílačů SOMFY RTS.
- Do paměti jednotky **Centralis UNO RTS VB** lze uložit mezipolohu najížděnou z horní koncové polohy a automatické pootevření lamel po spuštění žaluzie.
- Jednotka obsahuje integrovaný přijímač dálkového rádiového ovládání kompatibilní v systému SOMFY RTS a umožňující individuální, skupinové a centrální ovládání. Do paměti lze uložit max. 12 vysílačů.
- Jednotka spolupracuje s bezdrátovými automatikami Sunis Wirefree RTS, Soliris Sensor RTS a Eolis Sensor RTS. Do paměti jednotky lze uložit max. 3 bezdrátové automatiky.
- Dálkové ovládání lze vypnout přepínačem **0/Auto** na předním panelu. **Sluneční automatika však zůstává zapnuta bez ohledu na polohu přepínače!**
- Sluneční automatiku lze ovládat (tj. vypínat či zapínat) pouze pomocí některého dálkového ovladače z řady Telis **Soliris** RTS, Telis Composio RTS nebo Impresario Chronis RTS

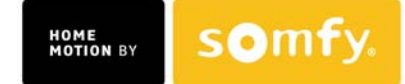

# *2. Instalace*

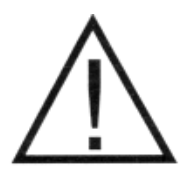

*Elektrická instalace, připojení na rozvodnou síť 230 V a uvedení do provozu smí být provedeno pouze osobou s příslušnou odbornou kvalifikací. Vodiče připojujte při odpojeném síťovém napětí! Zajistěte, aby nemohlo dojít k nechtěnému zapnutí síťového napětí! Správný a bezchybný provoz je zaručen pouze při odborné instalaci a dostatečně dimenzovaném napájení!* 

#### **2.1 Montáž**

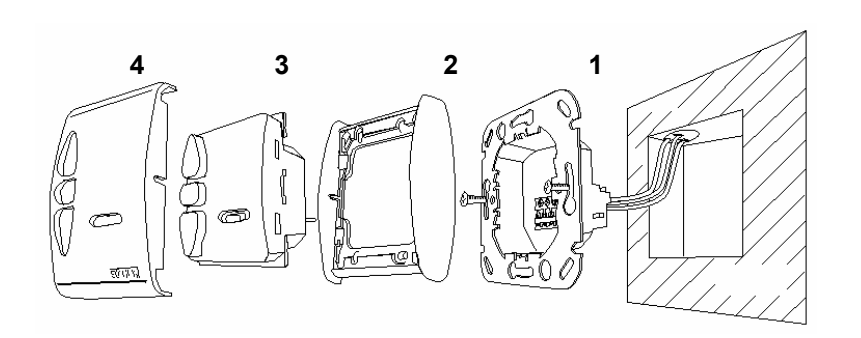

Řídící jednotka **Centralis UNO RTS VB** je určena pro montáž do instalační krabice pod omítku o Ø 60 mm anebo do odpovídající krabice na omítku.

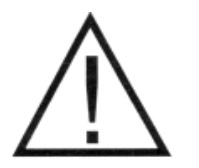

- jednotka nesmí být instalována v bezprostřední blízkosti kovových ploch či rozměrných kovových předmětů (snížení dosahu ovladače)
	- vzájemná vzdálenost jednotek v případě jejich instalace na tomtéž místě nesmí být menší než 20cm
	- vzdálenost jednotky od nejbližšího vysílače nesmí být menší než 30cm

(i) Přívodní vedení připojte na svorky objímky **(1)** (rozmístění svorek viz odst. 2.2.)

- (ii) přišroubujte objímku do instalační krabice
- (iii) řídicí jednotku **Centralis UNO RTS VB (3)** zasuňte společně s rámečkem **(2)** do objímky **(1)**
- (iiii) nasaďte kryt **(4)**

#### *Přezkoušení :*

Po zapnutí napájecího napětí přezkoušejte pomocí tlačítek **NAHORU** a **DOLŮ** směry chodu motoru. Pokud neodpovídají, zaměňte vzájemně přívody motoru na svorkách **▲** a **▼**. **Nezapomeňte předtím odpojit přívod síťového napětí!**

#### *POZNÁMKA K DOSAHU VYSÍLAČŮ:*

*Dosah vysílače závisí na místních podmínkách, obvyklé hodnoty se pohybují do 200m ve volném prostoru popř. do 20m v budovách. Jedná se o typické, nikoli zaručené hodnoty. Zejména v budovách je dosah silně závislý na stavební konstrukci, hustotě a vedení instalačních rozvodů, nebo na používaném technickém vybavení a může být různý v různých směrech. Doporučujeme Vám proto, pokud je to možné, umístění přijímačů a vysílačů před konečnou instalací vyzkoušet a zajistit tak optimální funkci systému.* 

*Vysílače jiných zařízení (bezdrátové myši, starší bezdrátová sluchátka apod.), pracující na tomtéž kmitočtu, mohou dosah a činnost dálkového ovládání nepříznivě ovlivnit.* 

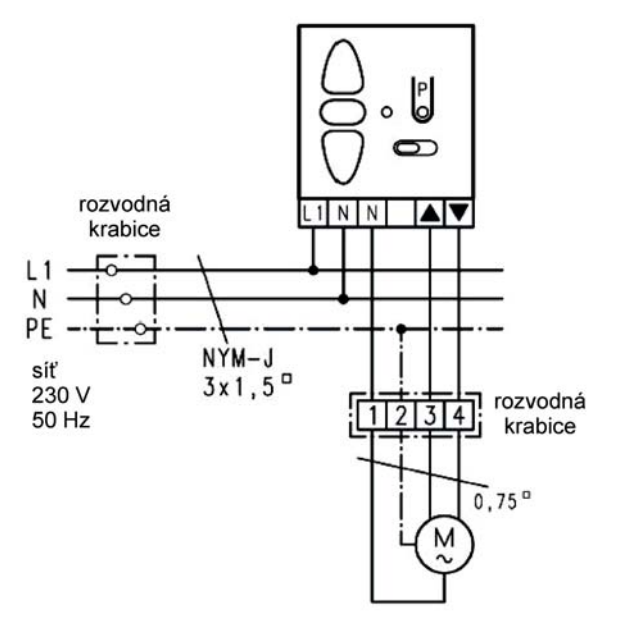

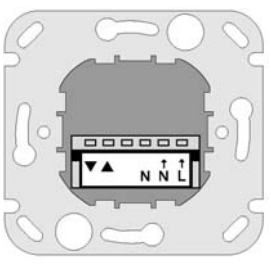

Přívod sítě - fáze **(L →)** Přívod sítě - nula **(N →)** Motor - nulový vodič **(N)** Motor - "Nahoru **(▲)** Motor - "Dolů **(▼)**

Svorky **"N**→**"** pro přívod sítě a **"N"** k motoru jsou uvnitř řídicí jednotky vzájemně propojeny

# *3. Programování vysílačů*

V tomto návodu se pojmem **vysílač** rozumí nástěnný nebo přenosný dálkový ovladač, spínací hodiny s rádiovým přenosem povelů, bezdrátová sluneční automatika a jiné RTS kompatibilní ovladače.

Do paměti řídící jednotky **Centralis UNO RTS VB** lze uložit pouze vysílače z typové řady SOMFY RT a RTS a bezdrátové sluneční automatiky (celkem max. 12 vysílačů, z toho max. 3 bezdrátové sluneční automatiky).

Při ukládání vysílače dálkového ovládání do paměti řídící jednotky **Centralis UNO RTS VB** se řiďte i pokyny návodu k tomuto vysílači!

Při učení dálkového ovladače do paměti vybraného přijímače musí být mezi příslušným přijímačem a ovladačem zachována **minimální vzdálenost 30 cm**.

# **3.1 Uložení prvního vysílače do paměti**

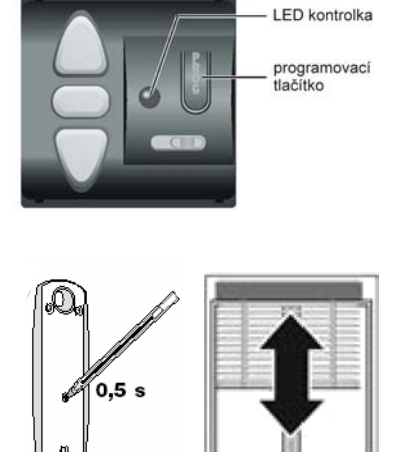

- 1) Uveďte řídící jednotku Centralis UNO RTS VB do učicího režimu: na jednotce stiskněte programovací tlačítko **"PROG"** a držte jej stisknuté cca 2s:
- Î *Rozsvítí se kontrolka a žaluzie se krátce pohne NAHORU/DOLŮ*
- Î *Jednotka Centralis UNO RTS VB je nyní na dobu 2 minut uvedena do programovacího módu a připravena uložit do paměti požadovaný vysílač.*
- 2) Stiskněte krátce programovací tlačítko "PROG" na vysílači, který chcete uložit do paměti přijímače jednotky Centralis UNO RTS VB.
- **→ Žaluzie se krátce pohne NAHORU/DOLŮ** a kontrolka na *jednotce Centralis UNO RTS VB bliká po dobu cca 5 sekund. Vysílač je uložen do paměti přijímače. Učicí režim je automaticky ukončen.*

#### *POZNÁMKA:*

*Pokud během 2 minut trvání učicího režimu není zadán žádný povel "PROG", kontrolka zhasne a přijímač řídicí jednotky samočinně opustí učící režim. Přitom se uloží beze změny předchozí stav.* 

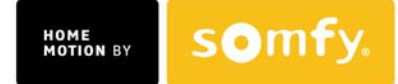

### **3.2 Uložení téhož vysílače do více jednotek Centralis UNO RTS VB**

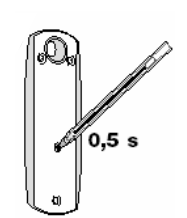

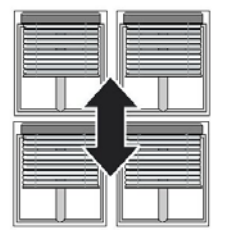

- 1) Uveďte vybrané jednotky Centralis UNO RTS VB do učicího režimu: stiskněte postupně programovací tlačítko "PROG" na vybraných jednotkách Centralis UNO RTS VB a držte jej stisknuté vždy cca 2s.
- **→** Rozsvítí se kontrolka a žaluzie se krátce pohne NAHORU/DOLÚ
- Î *Všechny jednotky Centralis UNO RTS VB jsou nyní na dobu 2 minut uvedeny do učicího režimu a připraveny uložit do paměti požadovaný vysílač.*
- 2) Stiskněte krátce programovací tlačítko "PROG" na ovladači, který chcete uložit do paměti vybraných jednotek Centralis UNO RTS VB.
- → Žaluzie se krátce pohnou NAHORU/DOLŮ a kontrolky na *jednotkách Centralis UNO RTS VB blikají po dobu cca 5 sekund.*
- Î *Vysílač je uložen do paměti přijímačů jednotek Centralis UNO RTS VB. Učicí režim je automaticky ukončen*

#### **NÁŠ TIP:**

Pokud jsou jednotlivé jednotky Centralis UNO RTS VB daleko od sebe (např. v různých místnostech), proveďte naučení vysílače postupně (u každé jednotky Centralis UNO RTS VB samostatně - dle bodu 3.1)

#### **3.3 Uložení dalších vysílačů do paměti**

Do paměti přijímače řídicí jednotky lze kdykoli uložit další vysílač a dodatečně tak měnit konfiguraci systému. Je-li paměť přijímače zaplněna (celková kapacita max. 12 vysílačů), je povel k uložení dalšího vysílače ignorován - po stisku programovacího tlačítka vysílače kontrolka řídicí jednotky ihned zhasne.

Uložení dalšího vysílače do paměti přijímače lze provést buď postupem uvedeným v bodě 3.1, nebo lze použít vysílače, který je již v paměti přijímače uložen<sup>\*)</sup>:

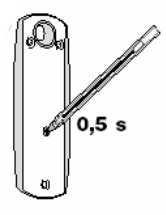

- 1) Na vysílači, který je již uložen v paměti požadovaného přijímače, stiskněte na dobu min. 2 s programovací tlačítko
	- → Žaluzie se krátce pohne NAHORU/DOLŮ a kontrolka na jednotce *Centralis UNO RTS VB se rozsvítí - přijímač jednotky Centralis UNO RTS VB je na 2 minuty uveden do programovacího módu a připraven uložit do paměti požadovaný vysílač.*

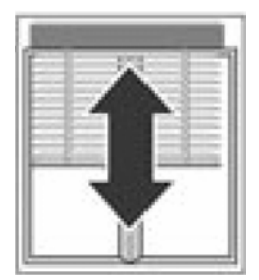

- 2) Na vysílači, který má být nově uložen do paměti, krátce stiskněte programovací tlačítko "PROG".
	- **→** Žaluzie se krátce pohne NAHORU/DOLŮ a kontrolka na *jednotce Centralis UNO RTS VB bliká po dobu cca 5 sekund. Nový vysílač je uložen do paměti. Programovací mód je automaticky ukončen*
- *\* ) UPOZORNĚNÍ: Vybírejte ovladač pečlivě! Při aktivaci vybraného přijímače do učícího režimu pomocí již naprogramovaného vysílače zareagují všechny přijímače, které mají tento vysílač v paměti a které jsou v jeho dosahu! Může tak dojít k nechtěnému uložení nového vysílače i do paměti přijímačů, do kterých uložen být nemá! Pokud tuto situaci nelze vyloučit, je vhodné ostatní řídicí jednotky vyjmout z instalačních objímek!*

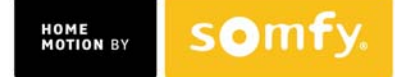

# **3.4 Vymazání vysílače z paměti přijímače jednotky Centralis UNO RTS VB**

Uveďte přijímač jednotky Centralis UNO RTS VB do učicího režimu buď postupem podle bodu **(3.1)** nebo postupem podle bodu **(3.3)**, odst. (1). Použijte přitom však některý ovladač, který má **zůstat** uložený v paměti přijímače (ovladač nemůže "vymazat sám sebe"). Viz též *UPOZORNĚNÍ* na konci kap. 3.3 !

Poté krátce stiskněte programovací tlačítko **"PROG"** na ovladači, který má být z paměti **vymazán.** 

→ Žaluzie se krátce pohne NAHORU/DOLŮ a kontrolka na jednotce Centralis UNO RTS VB *začne blikat po dobu cca 5 sekund. Ovladač je vymazán z paměti.* 

Pokud požadujete úplné vymazání paměti (odstranění všech uložených ovladačů najednou, ale také všech nastavení – mezipoha, pootevření lamel), řiďte se postupem uvedeným dále v kapitole 5 (Uvedení jednotky Centralis UNO RTS VB do výchozího nastavení).

# *4. Nastavení*

### **4.1 Zadání povelů NAHORU/DOLŮ/STOP/POOTEVŘENÍ LAMEL**

Jednotku Centralis UNO RTS VB můžete ovládat buď tlačítky na čelním panelu, nebo pomocí dálkového ovladače (Telis RTS, Centralis RTS, Chronis RTS, Telis Composio RTS, Chronis Impresario RTS atd…).

Řídící jednotka Centralis UNO RTS VB umožňuje dva druhy provozu, které se vzájemně odlišují reakcí na stisk povelových tlačítek, viz dále. Pokud chcete druh provozu změnit, odpojte na dobu asi 5 s napájecí napětí (vyjměte např. jednotku z instalační objímky) a po jeho opětovném připojení okamžitě stiskněte tlačítko STOP <sup>na čelním panelu jednotky na</sup> dobu minimálně 5 s, dokud pohon krátkým pohybem NAHORU/DOLŮ nepotvrdí změnu.

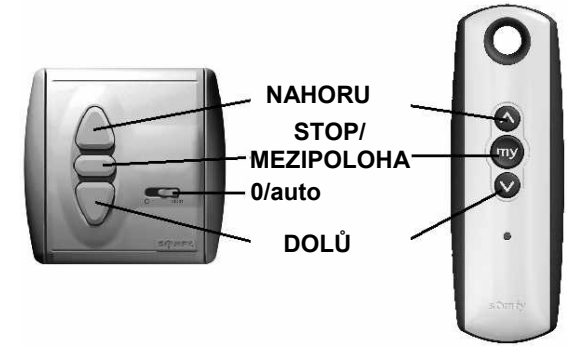

#### **Provoz "krátký – dlouhý stisk" (USA provoz) – VÝROBNÍ NASTAVENÍ**

- $\bullet$  Pro pohyb žaluzie NAHORU nebo DOLŮ stiskněte krátce tlačítko NAHORU  $\triangle$  resp. DOLŮ  $\nabla$
- z Pro zastavení pohybu žaluzie v libovolné poloze stiskněte na ovladači krátce tlačítko STOP  $\Box$  resp.  $\blacksquare$
- $\bullet$  Pro naklopení lamel stiskněte a držte stisknuté tlačítko NAHORU  $\triangle$  resp. DOLU  $\triangledown$ . Po dosažení požadovaného naklopení tlačítko uvolněte. Pokud však tlačítko podržíte stisknuté déle než asi 6 s, rozjede se žaluzie až do dosažení příslušné koncové polohy.

#### Provoz "dlouhý – krátký stisk" (evropský provoz)

- $\bullet$  Pro pohyb žaluzie NAHORU nebo DOLŮ stiskněte na dobu delší než 2 s tlačítko NAHORU  $\triangle$ resp. DOLŮ  $\nabla$
- z Pro zastavení pohybu žaluzie v libovolné poloze stiskněte na ovladači krátce tlačítko STOP  $\Box$  resp.  $\blacksquare$
- $\bullet$  Pro naklopení lamel stiskněte (podle potřeby opakovaně) krátce tlačítko NAHORU  $\triangle$  resp. DOLŮ  $\triangledown$

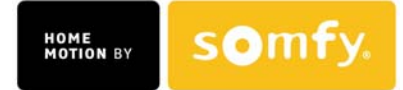

# **4.2 Vypínač automatiky 0/auto**

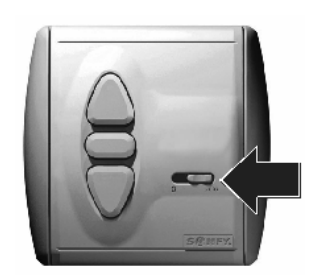

#### Posuvný spínač v poloze "auto"

Řídicí jednotka je přepnuta do automatického režimu. V tomto režimu reaguje jak na povely, zadané ručně tlačítky na svém čelním panelu, tak na povely předané bezdrátově – např. od spínacích hodin nebo dálkových ovladačů.

#### **Posuvný spínač v poloze "0"**

Řídicí jednotku lze ovládat pouze ručně tlačítky na čelním panelu nebo rádiovými signály s prioritou**\* )** . Lze tak jednotlivě vypnout reakci např. na centrální povel od rádiových spínacích hodin nebo od centrálního ovladače.

Tímto vypínačem však nelze vypnout reakci na povely sluneční automatiky! Sluneční automatiku lze vypnout pouze dálkovými ovladači Telis Soliris RTS, Telis Composio RTS či Chronis Impresario RTS (viz 4.3).

#### *\* ) Poznámka:*

*Bezdrátové povely s prioritou jsou vykonány i při vypínači automatiky v poloze "0". Ručně lze zadat z dálkového ovladače povel s prioritou přidržením tlačítka na dobu delší než 2 sekundy.* 

#### **4.3 Automatika slunce / vítr**

Ovládání sluneční automatiky je možné pouze tehdy, pokud je v paměti přijímače jednotky uloženo alespoň jedno bezdrátové sluneční čidlo (Sunis Wirefree RTS nebo Soliris Sensor RTS).

Sluneční automatiku nelze vypnout posuvným spínačem **0/auto**, ale pouze dálkovým ovladačem! Pro ovládání - tj. vypínání a zapínání - funkce sluneční automatiky v jednotce **Centralis UNO RTS VB** je nutné uložit do její paměti vysílač Telis **Soliris** RTS, 5. kanál ovladače Telis 4 **Soliris** RTS nebo ovladač Telis Composio RTS či Chronis Impresario RTS.

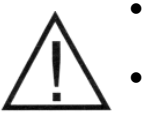

- **Větrná automatika má bezpečnostní funkci a je v činnosti trvale, nelze ji vypnout!**
- **Větrná automatika se aktivuje uložením bezdrátového čidla s větrnou automatikou do paměti jednotky (Eolis Sensor RTS nebo Soliris Sensor RTS).**

#### **Dotaz na stav sluneční automatiky:**

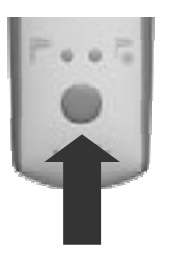

Stiskněte tlačítko vypínače automatiky na dálkovém ovladači pouze **krátce**. Na dobu asi 3s se na ovladači rozsvítí kontrolka, indikující aktuální stav sluneční automatiky. Podrobnosti viz návod použitého ovladače.

**UPOZORNĚNÍ:** Dotaz na stav automatiky zobrazí pouze informaci o posledním povelu vyslaném ovladačem, nikoliv informaci o skutečném stavu přijímače. Aby tato informace byla věrohodná, musí být v každém přijímači naučen **pouze jeden** Telis Soliris RTS. Nepřepínejte také automatiku mimo dosah přijímače, jinak při pozdějším dotazu na stav též neobdržíte správnou odpověď.

#### **Vypnutí nebo zapnutí sluneční automatiky:**

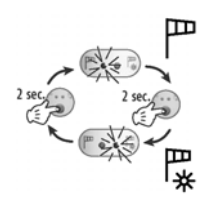

Stiskněte tlačítko ovladače na dobu alespoň 2 s, než dojde ke změně svítící kontrolky na ovladači - v tomto okamžiku došlo k přepnutí a k vyslání příslušného povelu pro přijímač. Podrobnosti viz návod použitého ovladače.

Jednotka **Centralis UNO RTS VB** zapnutí / vypnutí automatiky potvrdí krátkým pohybem clony nahoru/dolů. Po **zapnutí** sluneční automatiky navíc žaluzie vyjede do horní koncové polohy, aby byla připravena pro najetí do mezipolohy.

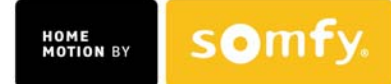

#### **4.4 Mezipoloha a pootevření lamel**

Jednotka Centralis UNO RTS VB umožňuje uložení jedné mezipolohy z horní koncové pozice (MP) a pootevření lamel po spuštění žaluzie.

Naprogramovat lze buď jenom mezipolohu (MP) nebo jenom pootevření lamel nebo obojí současně.

#### **Mezipolohu a pootevření lamel je možné naučit jak pomocí tlačítek přímo na jednotce Centralis UNO RTS VB, tak pomocí dálkového ovladače.**

# *(a) Uložení mezipolohy (MP) - z horní koncové polohy*

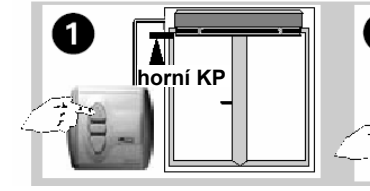

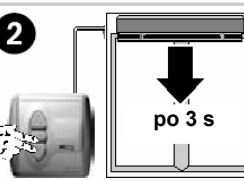

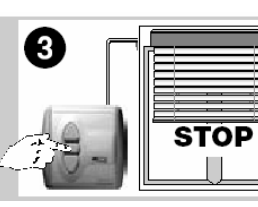

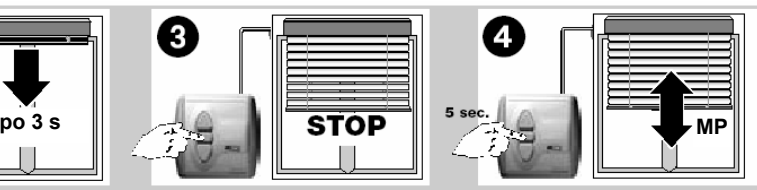

Pomocí tlačítka NAHORU  $\triangle$ vyjeďte s žaluzií do horní koncové polohy a stiskněte tlačítko STOP $\Box$ 

Stiskněte současně tlačítka DOLŮ  $∇$  a STOP  $□$ na dobu asi tří sekund, až se žaluzie začne pohybovat ve směru dolů.

Po dosažení požadované mezipolohy zastavte žaluzii tlačítkem STOP  $\Box$  (mezipoloha může být i spodní koncová poloha). Mezipolohu můžete přesně nastavit pomocí tlačítek NAHORU △nebo DOLŮ  $\nabla$ .

Stiskněte tlačítko STOP na dobu minimálně 5 sekund.

 $\rightarrow$  Žaluzie se krátce pohne NAHORU/DOLŮ. Mezipoloha je uložena do paměti

# *(b) Uložení pootevření lamel*

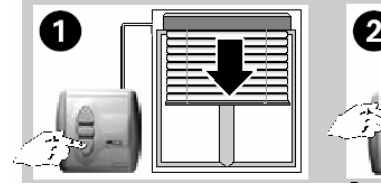

Pomocí tlačítka DOLŮ  $\triangledown$ sjeďte s žaluzií asi do 2/3 výšky. Lamely musí být zavřeny.

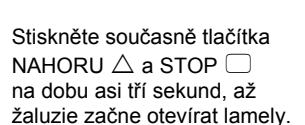

Pomocí tlačítek NAHORU  $\triangle$  a DOLŮ  $\nabla$ nastavte požadované pootevření lamel.

po 3 s **hebo<sup>2</sup> Helmeta** nastavit

3

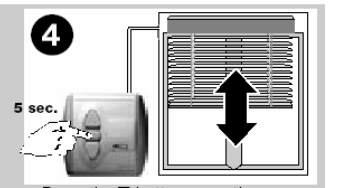

Stiskněte tlačítko STOP □ .na dobu minimálně 5 sekund.

 $\rightarrow$  Žaluzie se krátce pohne NAHORU/DOLŮ. Pootevření lamel je uloženo do paměti

**V paměti je uložena pouze mezipoloha (MP)**

*(c) Vyvolání mezipolohy a pootevření lamel*

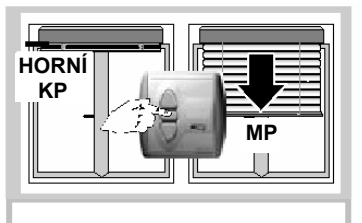

Pokud se žaluzie nachází v horní koncové poloze, vyvoláte mezipolohu krátkým stiskem tlačítka STOP $\Box$ .

**V paměti je uloženo pouze pootevření lamel**

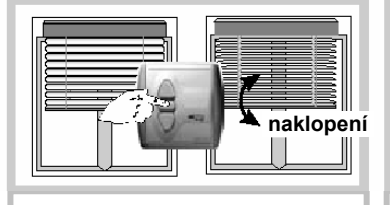

Poté, co je žaluzie spuštěna po předchozím povelu DOLŮ, stiskněte krátce tlačítko STOP Lamely žaluzie se pootevřou do přednastavené polohy.

**POZN.:** Pootevření lamel je možné provést v libovolné poloze žaluzie. Podmínkou je pouze to, že poslední předchozí povel musí být DOLŮ. Pokud předcházel povel NAHORU, k pootevření lamel nedojde.

**V paměti je uložena mezipoloha a automatické pootevření lamel**

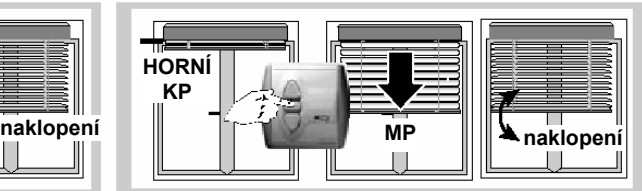

Žaluzie se musí nacházet v horní koncové poloze: Po krátkém stisku tlačítka STOP <sup>2</sup> žaluzie siede do uložené mezipolohy a poté se lamely pootevřou do dříve nastavené polohy.

**Pokud byl poslední povel DOLŮ – provede se pouze pootevření lamel!** 

**POZN.:** Pokud je jako mezipoloha uložena dolní koncová poloha (viz výše odst. 4.4.a ), lze takto dosáhnout pouze částečného zastínění interiéru jediným povelem.

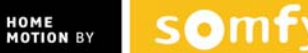

# **UPOZORNĚNÍ:**

1) Žádanou mezipolohu lze správně vyvolat pouze tehdy, pokud je žaluzie v horní koncové poloze. Pro definování mezipolohy si totiž řídicí jednotka uloží do paměti čas, potřebný k přejetí žaluzie z horní koncové polohy do mezipolohy. Povel k najetí mezipolohy tak lze sice zadat kdykoli, ale výsledná dosažená poloha nebude odpovídat žádané mezipoloze.

2) Jednotka **Centralis UNO RTS VB** udržuje na svém výstupu zadaný povel po dobu 3 minut. Pokud žaluzie dojede do své koncové polohy dříve (obvyklý stav), zastaví na koncových spínačích, ale příslušný výstup **Centralis UNO RTS VB** je nadále aktivní. Krátký stisk tlačítka **STOP** □ / <sup>●</sup> dříve než 3 minuty po předchozím povelu k chodu tedy nevyvolá žádnou viditelnou reakci, ale pouze uvede jednotku **Centralis UNO RTS VB** do stavu STOP. Teprve druhý stisk tlačítka **STOP** □ / **◎** pak vyvolá mezipolohu.

# *(d) Vymazání mezipolohy a pootevření lamel*

Při změně mezipolohy nebo pootevření lamel jsou staré polohy automaticky vymazány a nahrazeny novými.

Pokud si přejete některou z poloh vymazat úplně, postupujte následovně:

- stiskněte krátce tlačítko STOP  $\Box$  pro vyvolání mezipolohy resp. pootevření lamel (nebo obojí)
- pro vymazání pootevření lamel stiskněte současně na dobu min. 5 s tlačítka NAHORU  $\triangle$  a STOP  $\Box$
- pro vymazání mezipolohy stiskněte současně tlačítka DOLŮ  $\triangledown$  a STOP  $\Box$ .
- pro současné vymazání jak mezipolohy, tak pootevření lamel, stiskněte na dobu min. 5 s tlačítko STOP  $\Box$ .
- **→** Žaluzie se krátce pohne NAHORU/DOLŮ. Mezipoloha a/nebo pootevření lamel jsou *vymazány z paměti jednotky Centralis UNO RTS VB.*

# *5. Uvedení do výchozího stavu*

Pokud chcete paměť přijímače **Centralis UNO RTS VB** kompletně vymazat (ovladače i mezipolohy), držte její programovací tlačítko **"PROG"** stisknuté **nepřetržitě** min. 7s, než clona vymazání paměti potvrdí **dvojím** krátkým pohybem nahoru/dolů (poprvé asi po 2s - TLAČÍT-KO NEUVOLŇUJTE - a pak asi po 5s podruhé - tlačítko můžete uvolnit)

 $\rightarrow$  obsah paměti řídicí jednotky je kompletně vymazán (ovladače, mezipoloha, naklopení lamel), ovládání je přepnuto do provozu "krátký - dlouhý stisk" (resp. USA provoz), viz kap. 4.1.

# *6. Závady a jejich možné příčiny*

# **V průběhu programování "jste se ztratili":**

• uveďte postupem podle kapitoly (5) jednotku Centralis UNO RTS VB do výchozího stavu a začněte znovu

# **Žaluzie nereaguje na povely dálkového ovladače:**

- prověřte, zda používáte správný (= v paměti přijímače uložený) ovladač
- zkontrolujte baterii ve vysílači
- prověřte, zda nedochází k rušení jinými přístroji, pracujícími v pásmu 433 MHz
- přezkoušejte, zda jednotka reaguje na stisk tlačítek na svém čelním panelu ...

#### **... a pokud nereaguje:**

- přezkoušejte napájení jednotky Centralis UNO RTS VB
- přezkoušejte kabeláž
- zkontroluite motor